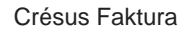

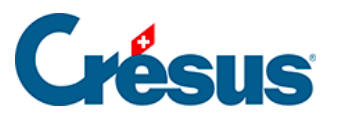

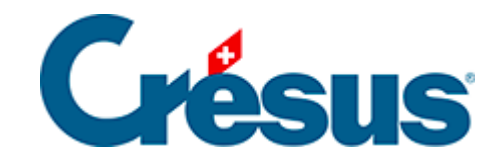

## **Crésus Faktura**

[10.4.1 - Das Inventar existiert, aber ist in Crésus nicht](#page-2-0)  [registriert](#page-2-0)

<span id="page-2-0"></span>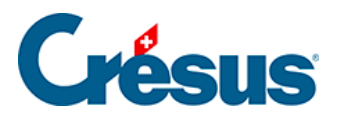

## **10.4.1 - Das Inventar existiert, aber ist in Crésus nicht registriert**

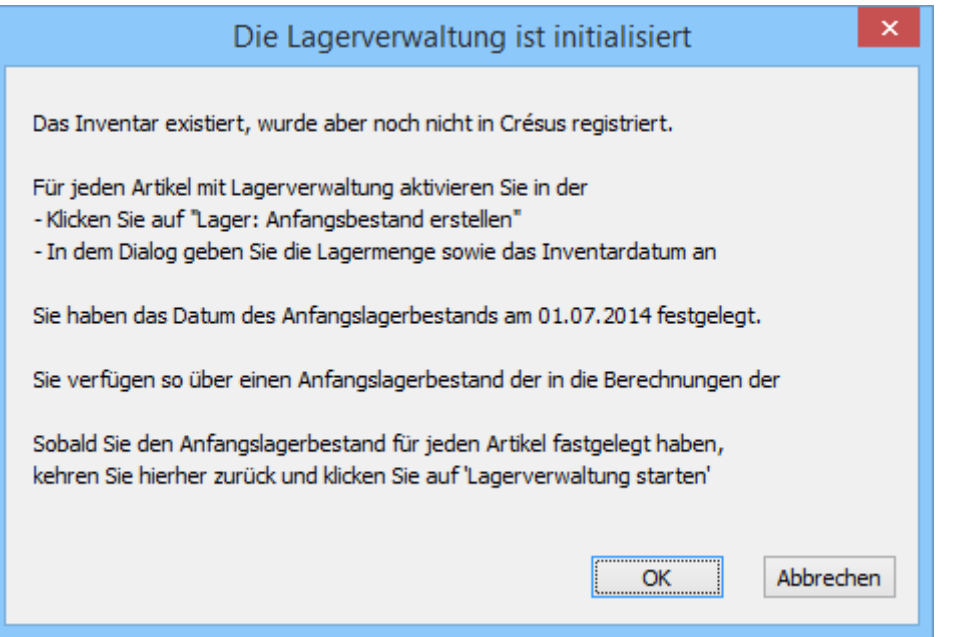

Sie haben einen Lagerbestand ausserhalb Ihrer Fakturierung. Dieser Anfangslagerbestand muss in Crésus Faktura eingegeben werden.

Der Anfangslagerbestand für jeden Artikel wird mit der Schaltfläche Lager: Anfangslagerbestand erstellen in der Registerkarte Diverses eingegeben:

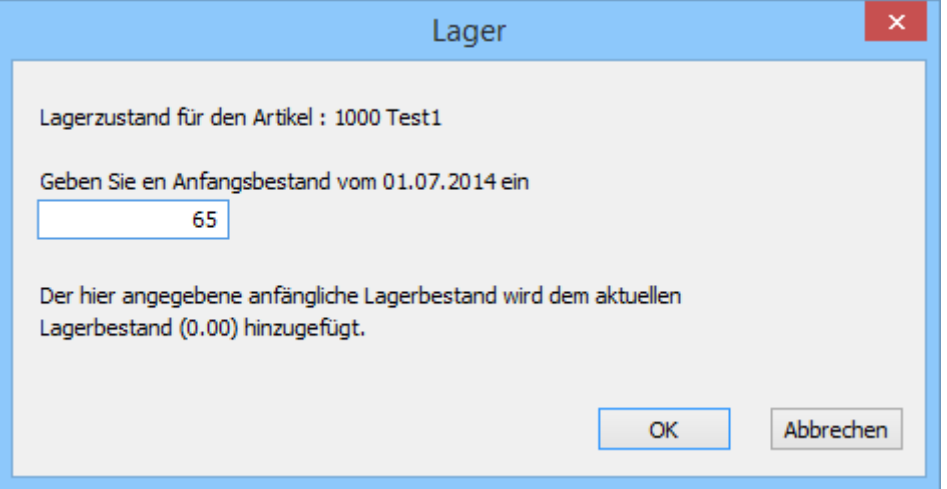

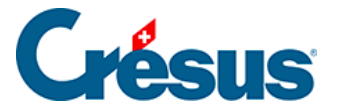

Mit der Eingabe des Anfangslagerbestandes wird ein besonderer Datensatz in der Datenbank der Bestellungen ergänzt. Dieser Datensatz wird in der Lagerstatistik als ordentlicher Wareneingang behandelt.

Gab es für den Artikel vor der Bearbeitung des Anfangslagerbestandes bereits Lagerbewegungen, wird die hier eingegebene Menge zu dem im Datensatz gespeicherten aktuellen Lagerbestand hinzugefügt.

Sobald der Anfangslagerbestand in jedem Datensatz eingegeben ist, müssen Sie zu den Einstellungen für die Artikel zurückkehren und nochmals auf die Schaltfläche Lagerverwaltung starten klicken, die Kontrolle der Datensätze und das Vorhandensein eines Inventars bestätigen und die unten beschriebene Option auswählen.